## **ALWAYS DOUBLE CHECK FOR AMAZON SMILE LOGO WHEN SHOPPING!!**

Step 1: In your internet browser (desktop computer) go to smile.amazon.com and log in using your Amazon credentials.

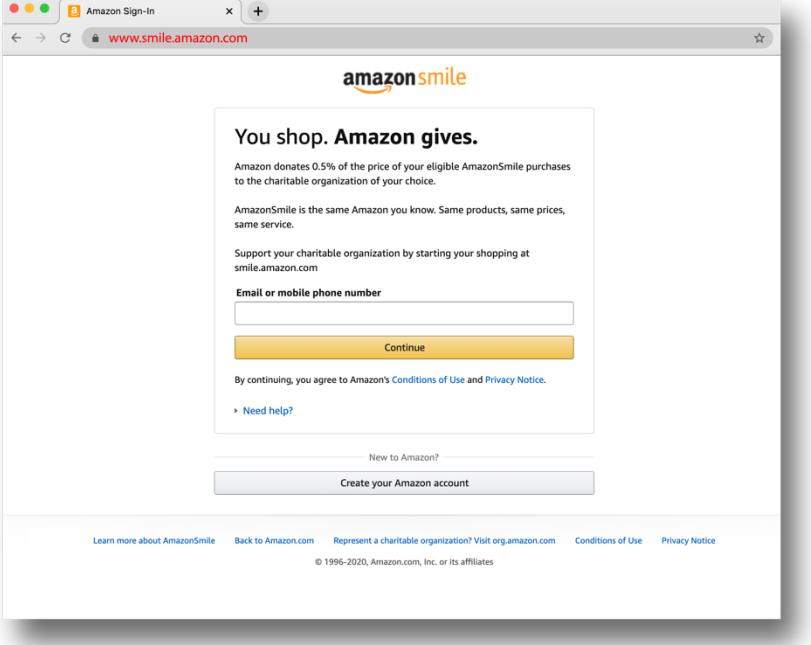

Step 2: After signing in, you will be directed to the below page.

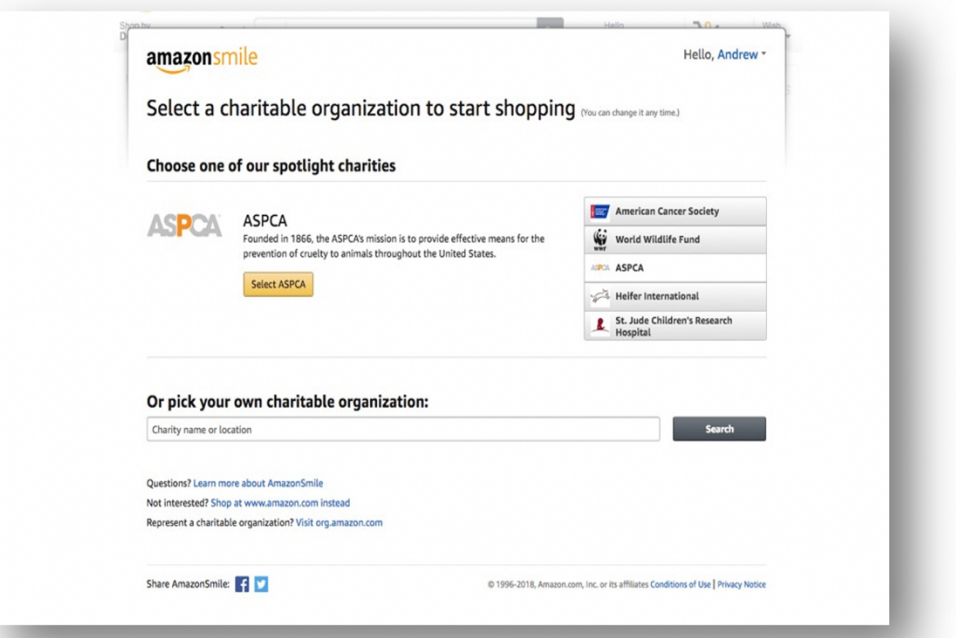

Step 3: Under the heading "Or pick your own charitable organization" enter "Spirit of Prophecy Church" then click "Search".

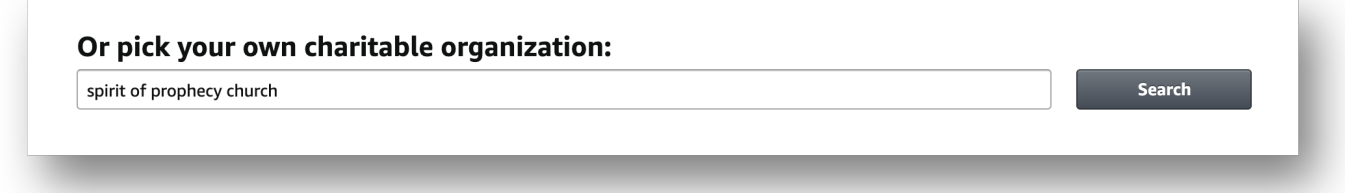

## Step 4: From the list of charity options, select "Spirit of Prophecy Church." (located in Allen, TX).

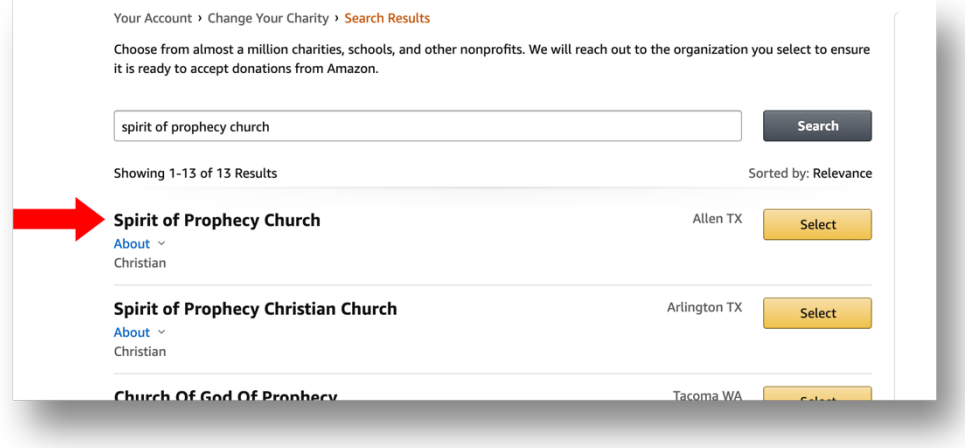

Step 5: You will be redirected to the page, reminding you to always start at smile.amazon.com to support Spirit of Prophecy Church. Click the Box to acknowledge and start shopping! When you shop at smile.amazon.com you will now see Amazon Smile logo in top right corner of browser.

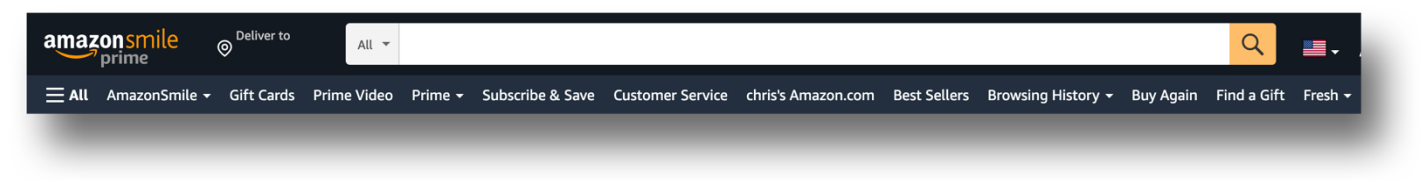

## NOW SET UP ON MOBILE DECIVE:

Re-install your Amazon app on your mobile device. Select drop down and Select "AmazonSmile", if not seen then select "See All Programs" > "AmazonSmile" and "Turn on AmazonSmile".

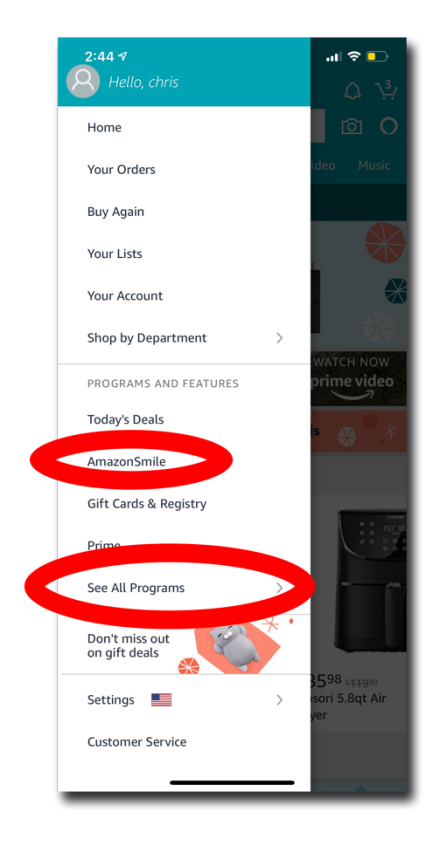

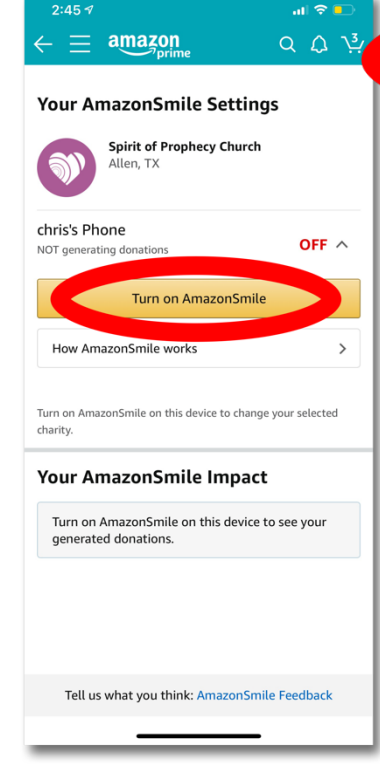

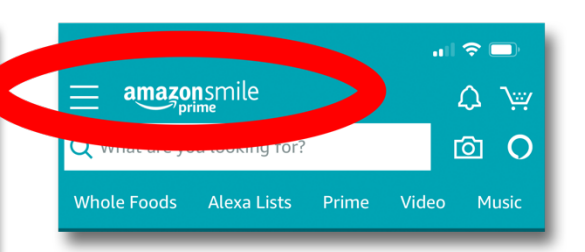

## That's it! You are now signed up for AmazonSmile!

Be sure to visit smile.amazon.com every time you normally visit Amazon to make sure your eligible purchases are having a portion of the price donated to Spirit of Prophecy Church.

**ALWAYS DOUBLE CHECK FOR AMAZON SMILE LOGO WHEN SHOPPING!!**